# Configurazione del routing di Webex Contact Center con un miglioramento delle competenze

# Sommario

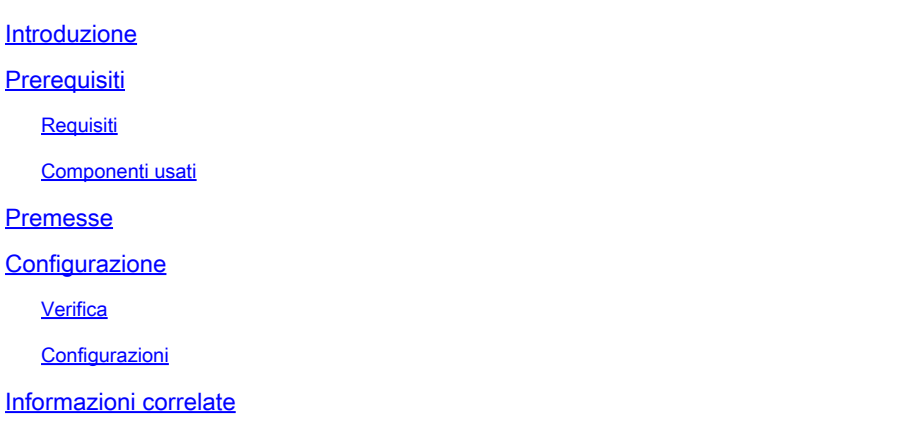

## Introduzione

In questo documento vengono spiegate la procedura per configurare Routing con Skill Relaxation in Webex Contact Center.

# **Prerequisiti**

#### Requisiti

Cisco raccomanda la conoscenza dei seguenti argomenti:

- Attività e flusso di controllo del flusso di Webex Contact Center
- Webex Contact Center con routing basato sulle competenze

#### Componenti usati

Le informazioni di questo documento si basano sulla seguente versione del software Webex contact center:

• Controllo flusso di Webex Contact Center

Le informazioni discusse in questo documento fanno riferimento a dispositivi usati in uno specifico ambiente di emulazione. Su tutti i dispositivi menzionati nel documento la configurazione è stata ripristinata ai valori predefiniti. Se la rete è operativa, valutare attentamente eventuali conseguenze derivanti dall'uso dei comandi.

## Premesse

Il principio principale di Webex Contact Center è quello di rendere il routing più semplice e dinamico per gli amministratori/supervisori/progettisti di flusso, in modo che le modifiche vengano apportate immediatamente in base alle esigenze aziendali. È molto importante per le aziende scegliere la giusta strategia di routing per il contact center, a prescindere dai canali utilizzati dal cliente. Il routing svolge una funzione simile per il contact center come centrale elettrica (motore + elica) per un aeromobile. Per gli amministratori, è diventata la priorità principale utilizzare la strategia di routing in modo efficiente per assicurarsi che i client non siano frustrati quando attendono in coda la risorsa corretta. Webex Contact Center offre un'opzione di rilassamento delle abilità come parte della configurazione SBR (Skill-based Routing) che aiuta gli amministratori/sviluppatori di flussi a far corrispondere in modo prescrittivo un individuo con una risorsa in grado di risolvere rapidamente le sue esigenze. Il rilassamento delle competenze consente di adattare in modo dinamico i requisiti delle competenze assegnate a un flusso in risposta ai tempi di attesa del cliente e al livello di servizio. Gli amministratori e gli sviluppatori di flusso possono configurare più passaggi come parte della configurazione di miglioramento delle competenze. Lo scopo del blog è quello di fornire istruzioni per configurare SBR con Abilità rilassamento con più passi.

### **Configurazione**

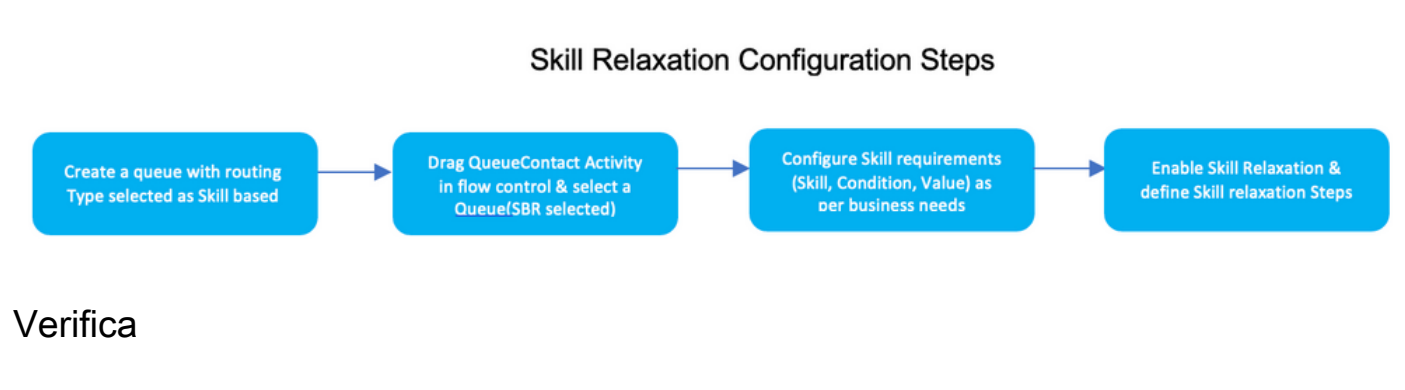

**Configurazioni** 

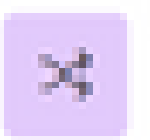

#### Skill Relaxation

Э'n.

×

### Enable Skill Relaxation

Skill Relaxation allows you to modify skill requirements as the time in queue progresses, so the number of eligible agents increases.

#### Skill Relaxation Steps

Add steps to relax skill requirements over time in queue. Consider using common time intervals to align Skill Relaxation with queue logic in the flow and with Call Distribution settings configured for teams in the queue.

# Skill Relaxation Step 1

After waiting in queue for: 30 seconds

Set skill requirements to:

Support >= 7

### Skill Relaxation Step 2

After waiting in queue for: 60 seconds

Set skill requirements to:

Support >= 5

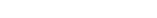

∥ñ

 $\mathcal{Q}$ 

#### Informazioni su questa traduzione

Cisco ha tradotto questo documento utilizzando una combinazione di tecnologie automatiche e umane per offrire ai nostri utenti in tutto il mondo contenuti di supporto nella propria lingua. Si noti che anche la migliore traduzione automatica non sarà mai accurata come quella fornita da un traduttore professionista. Cisco Systems, Inc. non si assume alcuna responsabilità per l'accuratezza di queste traduzioni e consiglia di consultare sempre il documento originale in inglese (disponibile al link fornito).